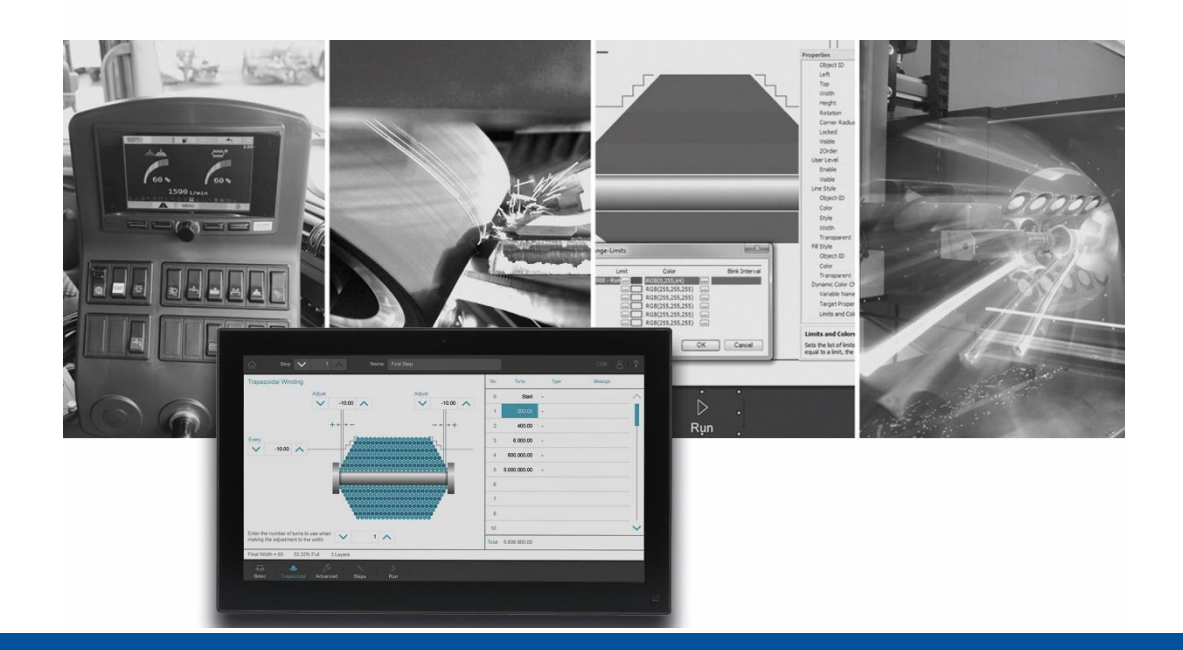

# JetSym

Version update from 6.0.0 to 6.0.1

We automate your success

Jetter AG Graeterstrasse 2 71642 Ludwigsburg, **Germany** 

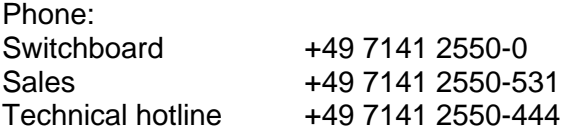

#### **Email:**

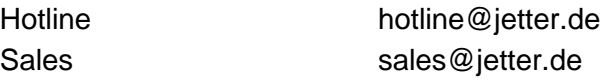

Version 1.00

#### 7/10/2024

This document has been compiled by Jetter AG with due diligence based on the state of the art as known to them. Any revisions and technical advancements of our products are not automatically made available in a revised document. Jetter AG shall not be liable for any errors either in form or content, or for any missing updates, as well as for any damage or detriment resulting from such failure.

# **Table of contents**

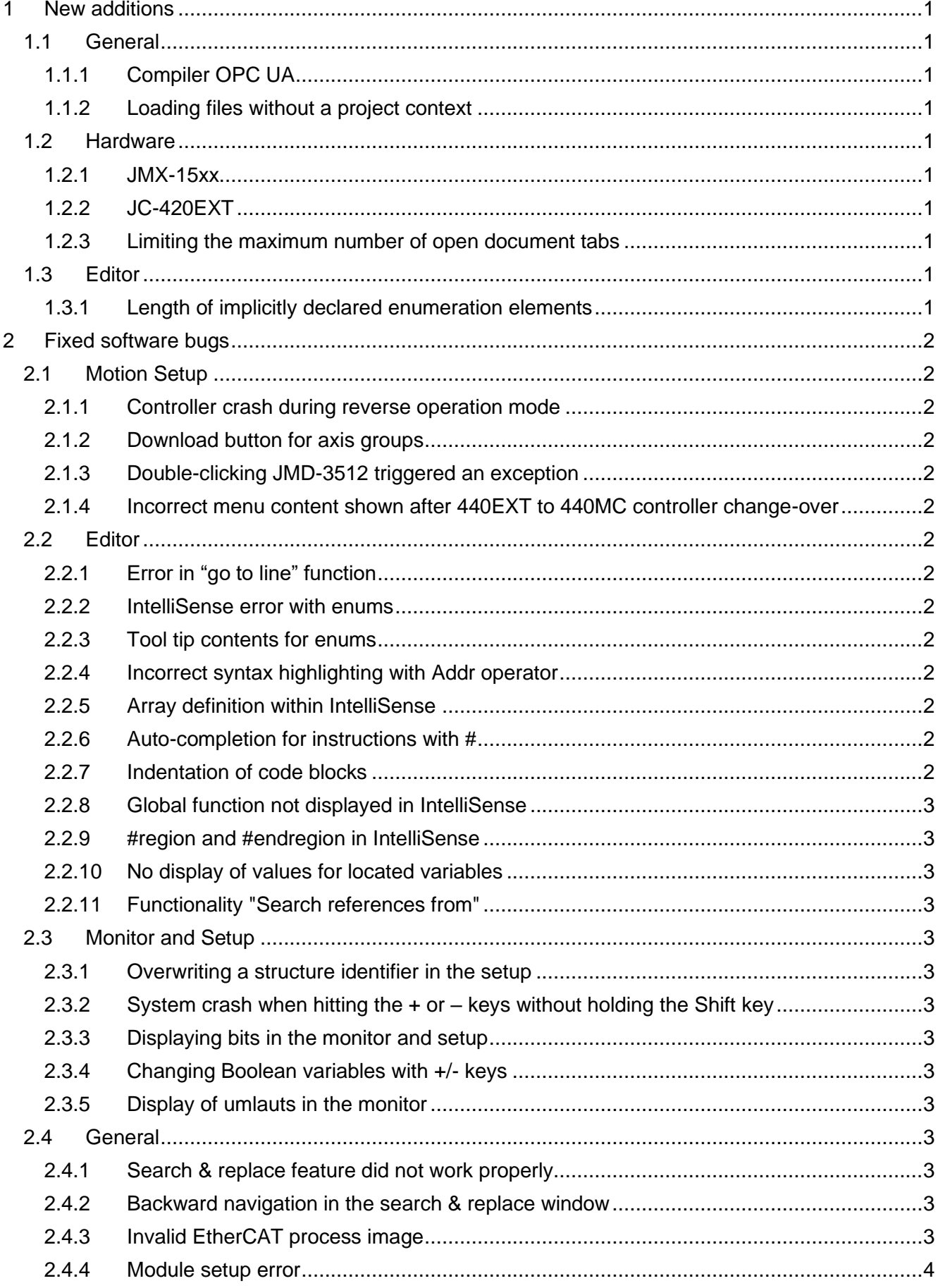

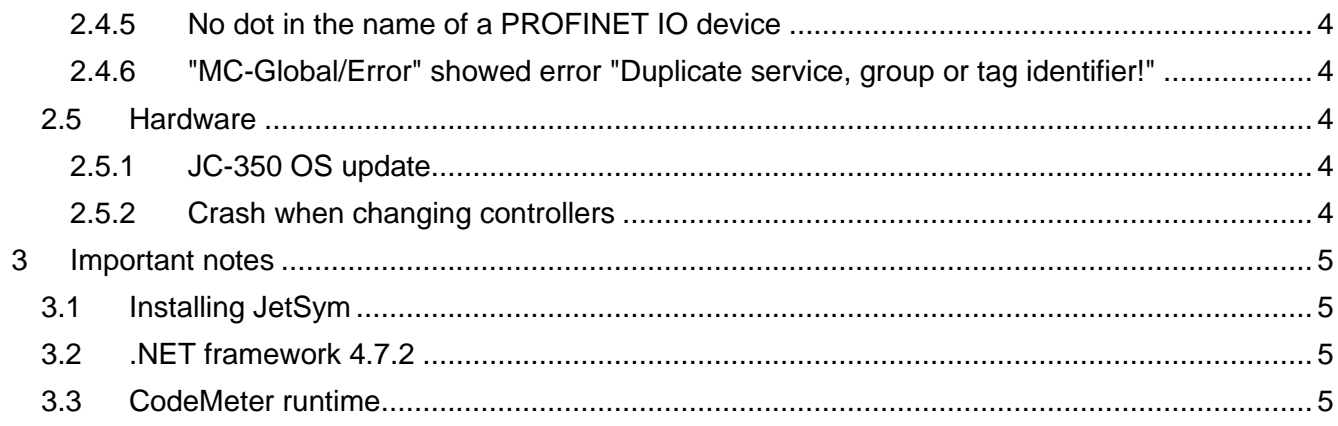

# <span id="page-4-0"></span>**1 New additions**

Below, all features newly included in this software version, as well as product enhancements are listed.

# <span id="page-4-1"></span>**1.1 General**

#### <span id="page-4-2"></span>**1.1.1 Compiler OPC UA**

For the Compiler, the 64 kB limit with OPC UA has been expanded.

#### <span id="page-4-3"></span>**1.1.2 Loading files without a project context**

Loading .stxda and .sram files in the editor does no longer require a project context.

#### <span id="page-4-4"></span>**1.2 Hardware**

#### <span id="page-4-5"></span>**1.2.1 JMX-15xx**

JMX-15xx has been added to the hardware selection options.

#### <span id="page-4-6"></span>**1.2.2 JC-420EXT**

JC-420EXT has been added to controller selection options.

#### <span id="page-4-7"></span>**1.2.3 Limiting the maximum number of open document tabs**

For existing projects with more than 20 open windows, the first 20 visible documents are now opened. If the last active document is not among them, it is opened instead of the 20th document.

Opening a file, creating a new file and double-clicking a file in the tree generate an error message if 20 documents are already open.

#### **Replace in files with single confirmation.**

When the limit of 20 documents is reached, another document is closed beforehand. If this document was changed, it is saved directly and you are no longer asked whether it should be saved.

# <span id="page-4-8"></span>**1.3 Editor**

#### <span id="page-4-9"></span>**1.3.1 Length of implicitly declared enumeration elements**

A length limit has been introduced for implicitly declared enumeration elements used for tool tips and when searching for references.

# <span id="page-5-0"></span>**2 Fixed software bugs**

This chapter describes the software bugs fixed in the new software release.

#### <span id="page-5-1"></span>**2.1 Motion Setup**

#### <span id="page-5-2"></span>**2.1.1 Controller crash during reverse operation mode**

Changing parameters while in reverse operation mode triggered errors and caused the controller to crash.

#### <span id="page-5-3"></span>**2.1.2 Download button for axis groups**

In motion setup, the download button for axis groups did not work with SFTP.

#### <span id="page-5-4"></span>**2.1.3 Double-clicking JMD-3512 triggered an exception**

The problem occurred whenever the EtherCAT® bus configuration featured a Beckhoff CU-1128 alongside an MC-JMD3512.

#### <span id="page-5-5"></span>**2.1.4 Incorrect menu content shown after 440EXT to 440MC controller change-over**

Following controller change-over from **440EXT** to **440MC**, the content shown in the **System bus** context menu (right-click) was incorrect.

#### <span id="page-5-6"></span>**2.2 Editor**

#### <span id="page-5-7"></span>**2.2.1 Error in "go to line" function**

Addressing the last program line with the **go to line** function triggered no action.

#### <span id="page-5-8"></span>**2.2.2 IntelliSense error with enums**

IntelliSense listed all enum parts for selection, including non-existing ones.

#### <span id="page-5-9"></span>**2.2.3 Tool tip contents for enums**

The tool tip contents for enums were incorrect.

#### <span id="page-5-10"></span>**2.2.4 Incorrect syntax highlighting with Addr operator**

Addr() is an operator and as such highlighted in the JetSym editor. Add is not an operator and should therefore not be highlighted, which wrongly was the case.

#### <span id="page-5-11"></span>**2.2.5 Array definition within IntelliSense**

When defining an array, IntelliSense would not process the upper limit properly.

#### <span id="page-5-12"></span>**2.2.6 Auto-completion for instructions with #**

The auto-completion feature did not work properly for instructions starting with **#**.

#### <span id="page-5-13"></span>**2.2.7 Indentation of code blocks**

The indentation feature for code blocks would be applied to the entire line rather than only the block.

#### <span id="page-6-0"></span>**2.2.8 Global function not displayed in IntelliSense**

IntelliSense would not display a global function if the current position is a method.

#### <span id="page-6-1"></span>**2.2.9 #region and #endregion in IntelliSense**

IntelliSense failed to auto-complete #region and #endregion instructions properly and there was no proper code folding.

#### <span id="page-6-2"></span>**2.2.10 No display of values for located variables**

If the upper and lower case of a localization path in the declaration in the program differed from that in the hardware definition or in the I/O mapping, no values were displayed.

#### <span id="page-6-3"></span>**2.2.11 Functionality "Search references from"**

Did not work when calling class methods (e.g. Motion API).

#### <span id="page-6-4"></span>**2.3 Monitor and Setup**

#### <span id="page-6-5"></span>**2.3.1 Overwriting a structure identifier in the setup**

When overwriting a structure identifier, the setup still featured old and invalid entries.

#### <span id="page-6-6"></span>**2.3.2 System crash when hitting the + or – keys without holding the Shift key**

Hitting the **+** or **–** keys without holding the **Shift** key in the monitor made third-party Ether-CAT® IOs inaccessible.

#### <span id="page-6-7"></span>**2.3.3 Displaying bits in the monitor and setup**

The monitor and setup displayed bits incorrectly.

#### <span id="page-6-8"></span>**2.3.4 Changing Boolean variables with +/- keys**

It is now possible to change Boolean variables directly using the +/- keys without the Shift key.

#### <span id="page-6-9"></span>**2.3.5 Display of umlauts in the monitor**

Umlauts within words were displayed incorrectly in the monitor.

#### <span id="page-6-10"></span>**2.4 General**

#### <span id="page-6-11"></span>**2.4.1 Search & replace feature did not work properly**

Search and replace operations delivered too many changes.

#### <span id="page-6-12"></span>**2.4.2 Backward navigation in the search & replace window**

The backward navigation in the search & replace window using **Shift + TAB** keyboard command did not work.

### <span id="page-6-13"></span>**2.4.3 Invalid EtherCAT process image**

Under certain circumstances, it was not possible to write a valid EtherCAT process image.

#### <span id="page-7-0"></span>**2.4.4 Module setup error**

Online activation in the module setup led to a .Net error.

#### <span id="page-7-1"></span>**2.4.5 No dot in the name of a PROFINET IO device**

It was not possible to use a "." as a character when assigning the name in the PROFINET IO Device node. However, this is permitted according to the PROFINET specification.

#### <span id="page-7-2"></span>**2.4.6 "MC-Global/Error" showed error "Duplicate service, group or tag identifier!"**

If more than 100 (simulation) axes or more than 100 motion objects were used, this error appeared under **MC-Global/Error**.

#### <span id="page-7-3"></span>**2.5 Hardware**

#### <span id="page-7-4"></span>**2.5.1 JC-350 OS update**

It was impossible to update the JC-350 OS via either serial or Ethernet port.

#### <span id="page-7-5"></span>**2.5.2 Crash when changing controllers**

When changing from a controller with EtherCat to a controller without EtherCat, JetSym could crash.

# <span id="page-8-0"></span>**3 Important notes**

# <span id="page-8-1"></span>**3.1 Installing JetSym**

To be able to license JetSym during installation, the JetSym installation program must be started from an admin user account.

# <span id="page-8-2"></span>**3.2 .NET framework 4.7.2**

This JetSym release requires a .NET framework 4.7.2.

# <span id="page-8-3"></span>**3.3 CodeMeter runtime**

As of version 6.0.0 JetSym does no longer require the CodeMeter runtime.